**УДК 371.372**

**© Гудирева О.М.**

# *СУЧАСНІ ІНФОРМАЦІЙНІ ТЕХНОЛОГІЇ ТА КОМП'ЮТЕРНЕ ДІАГНОСТУВАННЯ РОЗВИТКУ КОМУНІКАТИВНОЇ КУЛЬТУРИ ПЕДАГОГА*

# **Гудирева О.М. Херсонський державний морський інститут**

*Стаття присвячена питанням експрес-діагностики рівня розвитку комунікативної культури викладача за допомогою комп'ютерного тестування та аналізу комп'ютерної програми тестування, яка базується на факторно-критеріальній моделі кваліметричного оцінювання комунікативних якостей викладача.*

*Ключові слова: інформаційні технології; комунікативна культура; комп'ютерне тестування.* 

Широке впровадження сучасних інформаційних технологій в теперішній час відбувається у всі галузі людської діяльності, зокрема у навчальний процес середніх та вищих учбових закладів. Саме нові інформаційні технології, перш за все комп'ютерні технології, дають змогу сучасному педагогу використовувати у навчальному процесі як традиційні, так і передові методи навчання, надавати традиційним методам нове сучасне наповнення. Комп'ютерні технології як не які інші надають можливість педагогу впроваджувати нові форми і методи навчання, сприяють підвищенню індивідуалізації та інтенсифікації навчання.

Використання сучасних інформаційних технологій у навчально-пізнавальному процесі значно підвищує його ефективність як при отриманні нових знань, так і при відпрацьовуванні вмінь та навичок. Не останню роль грає використання сучасних інформаційних технологій в рамках інших видів діяльності – наукової, виробничої, у системі післядипломної освіти та перепідготовці кадрів, та особливо, у системі дистанційного навчання [8].

Одним з шляхів впровадження сучасних інформаційних технологій у навчальний процес є використання у навчальному процесі комп'ютерно-орієнтованих систем навчання. Експериментально встановлено, що використання сучасних інформаційних технологій у навчальному процесі сприяє підвищенню успішності засвоювання навчального матеріалу, стимулює до навчання. Завдяки використанню сучасних інформаційних технологій як в учнів чи студентів, так і у викладачів удосконалюється механізм саморегуляції та самооцінки. Використання сучасних інформаційних технологій сприяє індивідуалізації та візуалізації навчання. Робота викладача на заняттях з використанням сучасних інформаційних технологій носить творчий характер [2].

Впровадження сучасних інформаційних технологій у навчальний процес вносить істотні зміни до організаційних форм навчання, актуалізує задачу пошуку нових організаційних форм навчання, які дозволяють досягти значного як освітнього, так і виховного ефекту. До таких форм навчання в першу чергу відносяться форми та методи дистанційного навчання [3].

Великий інтерес представляє використання комп'ютерних інформаційно-пошукових систем. Можливе також використання сучасних інформаційних технологій у пізнанні учнями та студентами самих себе. Часто їм недостатньо отримати тільки "готове" знання, вони хочуть навчитися аналізувати задачу, обирати стратегію пошуку розв'язання задачі. Досягнути бажаного можна тільки за допомогою нетрадиційних навчання, і не в останню чергу сучасних інтерактивних комп'ютерних середовищ. Використання сучасних інформаційних технологій може сприяти не тільки швидкому встановлюванню стратегії розв'язування задачі студентів, але й обмірковуванню ідеї розв'язання задачі за допомогою мультимедійних демонстрацій у інтерактивному режимі роботи студента з комп'ютером.

Комп'ютер в учбовому процесі може буди як засобом навчальної діяльності, так і предметом вивчення. В останній час все більша увага приділяється комп'ютеру як засобу підтримки навчально-пізнавальної діяльності. Це пов'язане із появою різноманітних навчальних комп'ютерно-орієнтованих курсів, дисциплін, окремих розділів навчальних дисциплін тощо [5].

Місце комп'ютера у навчальному процесі в основному визначається типом навчальних програм. Деякі програми призначені для закріплення вмінь та навичок. Інші – орієнтовані на засвоювання нових понять. Достатньо поширені також програми здійснення контролю різних форм і методів та програми комп'ютерного тестування в окремих галузях знань.

Комп'ютер є ефективним і надійним засобом в організації самоконтролю за рівнем оволодіння тими, або іншими знаннями та навичками. Педагог має змогу проводити незалежне діагностування рівня знань та вмінь, як учнів чи студентів так і самих себе, отримувати опрацьовані результатів діагностування та рекомендації щодо подальшої діяльності.

Одним з методів контролю знань, вмінь та навичок є тестування, зокрема комп'ютерне тестування. Тестування дає змогу не тільки виявити рівень розвитку людини згідно з певними соціально-психологічними нормативами, здійснювати психологічне вивчення особистості або колективу за різних умов, швидко зібрати велику кількість експериментальних даних та виразити їх через числові показники (коефіцієнти, індекси).

Важливе значення комп'ютерного тестування набуває тому, що воно ґрунтується на багатобальному кількісному і якісному вимірюванні знань і вмінь людини. Використовування тестів у навчанні є одним із раціональних доповнень до форм і методів перевірки знань, вмінь і навичок не тільки студентів, а і викладачів.

**Комунікативна культура педагога.** Теперішнього часу у всіх сферах життєдіяльності країн світової співдружності (політика, економіка, наука, культура, освіта) відбуваються кардинальні зміни, обумовлені переходом від техногенної до антропогенної цивілізації, посилюється увага до гуманітарних проблем, людини як найвищої цінності планетарного масштабу. Ці зміни об′єктивно впливають на один з найважливіших соціальних інститутів – сучасну школу, висуваючи нові вимоги до викладача, його культури як культури особливого гуманістичного типу, головним пріоритетом якої є розвиток особистості дитини, спілкування з якою повинно будуватися на основі діалогу, відкритості і поваги. Очевидно, що вирішення цих проблем знаходиться в прямій залежності від рівня професіоналізму викладача, його педагогічної культури, одним з найважливіших компонентів якої є комунікативна культура. Загальновідомо, що ефективність педагогічної праці часто знижується саме через складнощі, які є наслідком недостатнього рівня розвитку комунікативної культури викладача: невміння вести діалог, враховувати психологічний стан суб'єкта спілкування, орієнтації на авторитарний стиль спілкування, недостатньо розвиненої комунікативної толерантності. Недооцінка значущості мистецтва педагогічного спілкування, найбільш яскравим проявом якого є культура комунікації, призводить до виникнення конфліктів і непорозумінь між учителем і учнями, до психологічного напруження, і в решті решт негативно впливає на вирішення одного з найважливіших завдань, яке висуває суспільство перед сучасною школою: – підготовку випускника до творчої життєдіяльності у демократичному суспільстві, в атмосфері взаєморозуміння та толерантності [7].

У теперішній час як ніколи раніш, велике значення надається рівню освіченості викладача взагалі та рівню комунікативної культури викладача, зокрема. Практична потреба в підвищенні рівня комунікативної культури викладача сучасної вищої школи в процесі неперервної професійної освіти, викликана новими соціально-культурними і педагогічними реаліями. Це і обумовила актуальність і стала спонукальним мотивом вибору предметного середовища для складання комп'ютерної програми "Експрес-діагностика рівня розвитку комунікативної культури викладача".

Конструкція комп'ютерної програми приймає за основу факторно-критеріальні моделі кваліметричного оцінювання комунікативних якостей викладача [1].

Створення такої комп'ютерної програми обумовлено низкою чинників. В першу чергу, таким чинником є необхідність об'єктивізації процесу діагностування й оцінювання рівня розвитку комунікативної культури викладача. Саме це спонукало нас звернутися до "кваліметрії" (від лат. quales – «який по якості» і грец. metreo – «вимірюю») як специфічної галузі знань, що дозволяє в конкретних числових показниках визначити якісні характеристики, які б, здавалося, не підлягають кількісній оцінці [13].

Для вирішення цієї проблеми в нагоді стають сучасні інформаційні технології, що надають можливості створення комп'ютерних програм, простих у використанні, що дозволяє впроваджувати їх у навчальні заклади з метою підвищення рівня педагогічної майстерності викладача, стимулювання їх до самоосвіти, організації курсів дистанційного навчання.

Комп'ютерна програма "Експрес-діагностика рівня розвитку комунікативної культури викладача" реалізує психолого-педагогічні розробки доц. Туркот Т.І., зокрема психологопедагогічний аналіз феномена «комунікативна культура» і визначення її структури, виділення тих її елементів, що найбільше повно відбивають орієнтацію викладача на гуманістичне спілкування, і тому, на погляд Туркот Т.І., підлягають діагностуванню [6].

## **Комп'ютерна програма "Експрес-діагностика рівня розвитку комунікативної культури викладача".**

### Загальні зауваження.

Комп'ютерна програма "Експрес-діагностика рівня розвитку комунікативної культури викладача" призначена для проведення діагностики рівня сформованості комунікативної культури педагога за допомогою сучасних інформаційних технологій та засобів комп'ютерної техніки і складається з тестів, висновків і методичних рекомендацій учителю по удосконалюванню його комунікативної майстерності.

Комп'ютерна програма "Експрес-діагностика рівня розвитку комунікативної культури викладача" складена засобами середовища програмування Delphi і може виконуватися на IBM-сумісному комп'ютері будь-якої конфігурації. Вона має зручний WINDOWS – подібний інтерфейс, що забезпечує простоту у користуванні програмою.

Програма спрямована на проведення діагностика рівня сформованості комунікативної культури викладача за допомогою сучасних інформаційних технологій. Для управління програмою користувачу не потрібно особливих знань в галузі інформатики.

Комп'ютерна програма "Експрес-діагностика рівня розвитку комунікативної культури викладача" підтримує структуру макротесту, який характеризує сутність комунікативної культури викладача за чотирма основними параметрами. Ці параметри, відповідно, аналізуються чотирма складовими – мікротестами: комунікативна толерантність; знання теорії загальної і педагогічної комунікації, етичних норм спілкування; вміння педагогічно доцільно здійснювати обмін інформацією; вміння рефлексії і самооцінки. Кожний з мікротестів-параметрів має свою кваліметричну шкалу оцінок, використання якої в процесі діагностування дає певний кількісний і якісний результат.

Програма підтримує шкалу оцінок кожного з параметрів та їх значимий результат.

Робота з програмою починається з запуску файлу test ps.exe. Програма починає виконуватися з показу титульної сторінки. Для успішного просування по програмі необхідно уважно читати повідомлення, що з'являються в нижньому рядку екрана, і натискати відповідні клавіші.

#### Особливості програми.

Для успішного діагностування за макротестом "Експрес-діагностика рівня розвитку комунікативної культури викладача" необхідно виконати тестування по кожному з чотирьох параметрів. Список параметрів представлений у меню на другій екранній сторінці (Мал.1).

Мікротести 1-4 можна виконувати у довільному порядку. Комунікативна культура викладача Комунікативна культура викладача MEHIO: МЕНЮ (підсумки):  $1$ . Комунівативна то перантність $\beta$  $\,$  1. Комунікативна то перантність. 2. Знания теорії загальної і педаго<br>комунікації, етнично: норм спілку 2. Знания теорії загальної і педагогічної<br>комунікації, етинни норм спілкування.

Пункти 1-4 (Мал.1) дозволяють розпочати роботу з відповідним мікротестом.

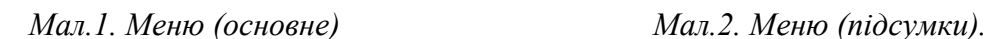

Перехідде путинів краса рів по никішах кі згрішаюці $\| + \| - \|$  Вабір краса рів ::

3. Уміння педагогічно драдиню здійснивали облів<br>інформацією (вести навчально-виковний процес в

.<br> 4. Уміння рефлексії і самооцінки.

5. Підсумки тестуваних

 $6.$ Brodg

3. Уміння педагогічно дицільно здійснивали облів<br>Інформацією (вести навчально-висовний процес в

.<br> 4. Уміння рефлексії і самооцінки.

5. Підсумки тестування

 $6.$  Brodg

Парахінда приній криварів по живішьх ністрішаюць  $\left|\cdot\right|$  + Вибір криварів : кислішь:

Завершити роботу з програмою (пункт «6.Вихід») неможливо доти, поки не буде виконаний кожен мікротест.

Пункт «5. Підсумки тестування» (Мал.1) дозволяє довідатися результати свого тестування.

Програма дозволяє переглядати проміжні підсумки тестування по кожному виконаному мікротесту 1-4 протягом тестування за окремими мікротестами та про заключний результат свого тестування, оцінку рівня сформованості своєї комунікативної культури й отримати рекомендації щодо подальшої роботи й удосконалювання своєї комунікативної культури і педагогічної майстерності, та налає список літератури, якщо це потрібно, вивчення якої буде корисним.

Робота з програмою.

Після запуску програми (файл, що запускається, test\_ps.exe) на екрані монітора з'являється титульна сторінка. Для переходу до наступної екранної сторінці, що містить меню (основне), треба натиснути на клавішу PageUp, про що повідомляється в нижньому рядку екрана, або клацнути мишею на відповідній «кнопці» на екрані.

Просування по пунктах меню здійснюється за допомогою миші або клавіш управління курсором ↑ і ↓ (стрілка «нагору» і стрілка «униз»), при цьому обраний пункт виділяється світлим (зеленим) кольором. В останньому випадку для виконання тесту, що відповідає обраному пункту, необхідно натиснути на клавішу «Enter».

При виборі пунктів 1-4 на екрані з'являється інформація про те, який мікротест виконується і буде запропоновано оцінити один з факторів цього мікротеста (Мал.3-7).

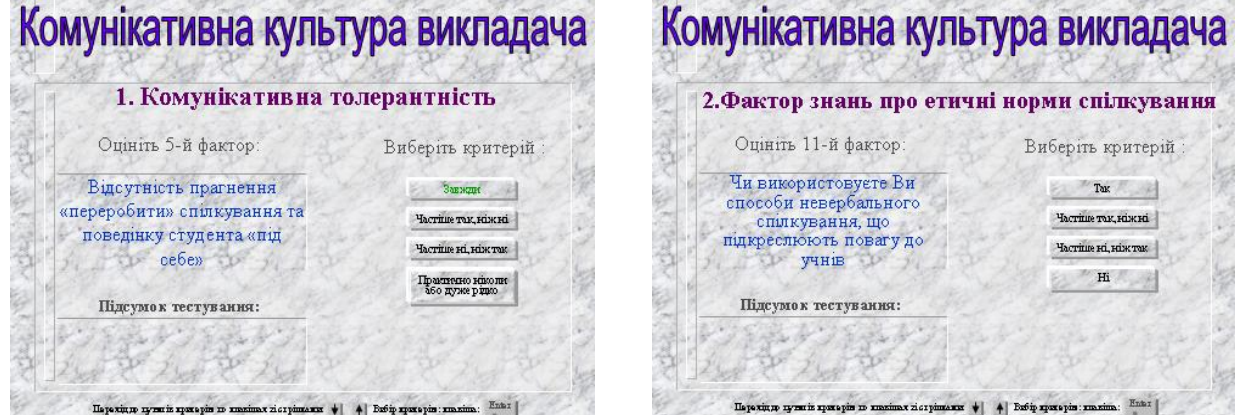

*Мал.3. Пункт 1 Мал.4. Пункт 2.*

орми спілкування Виберіть критерій  $T$  Tax  $\sim$ Частіце так ніжні **HACTILIE HI, HIMTER**  $H_1$ 

Для першого мікротесту таких факторів 10, для другого мікротесту таких факторів 12, для третього мікротесту таких факторів 16, а для четвертого мікротесту таких факторів по 10 у двох групах «Ідеал» і «Факт».

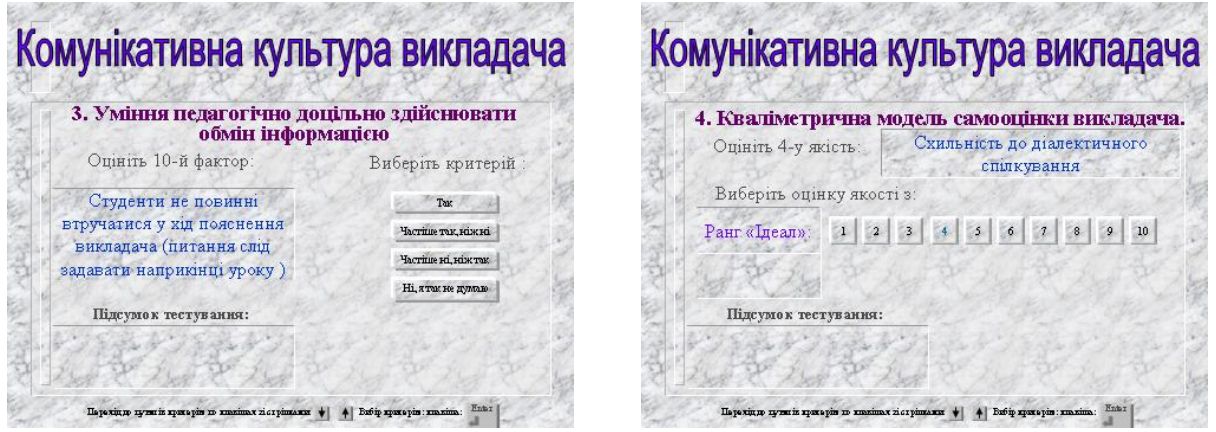

*Мал.5. Пункт 3 Мал.6. Пункт 4-а*

Усі фактори кожного мікротесту з'являються у певній послідовності в тому самому місці екрана ("вікні"), змінюючи один одного. При цьому нижче, в окремому вікні з'являються і змінюють один одного набори можливих оцінок кожного фактора.

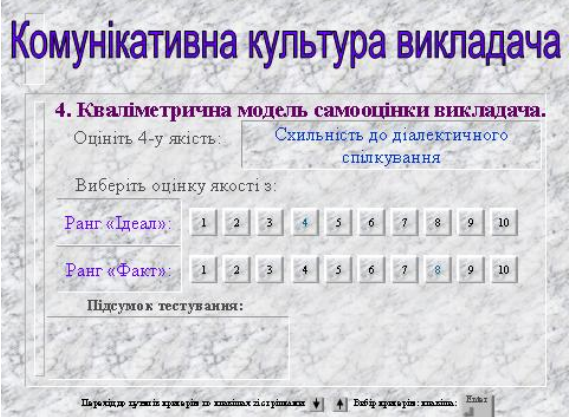

*Мал.7. Пункти 4-б*

Вибір оцінок у мікротестах 1,2,3 здійснюється також за допомогою миші або клавіш управління курсором ↑ і ↓ (стрілка «нагору» і стрілка «униз») і клавіші «Enter», а в мікротесті 4 спочатку потрібно вибрати оцінку в категорії «Ідеал» за допомогою миші або клавіш управління курсором  $\leftarrow i \rightarrow (c$ трілка «уліво» і стрілка «вправо») і клавіші «Enter».

Тільки після вибору оцінки в категорії «Ідеал» з'явиться набір оцінок для категорії «Факт» (Мал.6,7). Оцінки категорії «Факт» вибираються також як і оцінки в категорії «Ідеал». Після того як буде обрана оцінка для останнього фактора в кожному з чотирьох мікротестів, у нижньому рядку екрана повідомлення про клавіші, які використовувались при виборі оцінок, зміниться повідомленням про підсумок виконання даного мікротесту (Мал.8- 11).

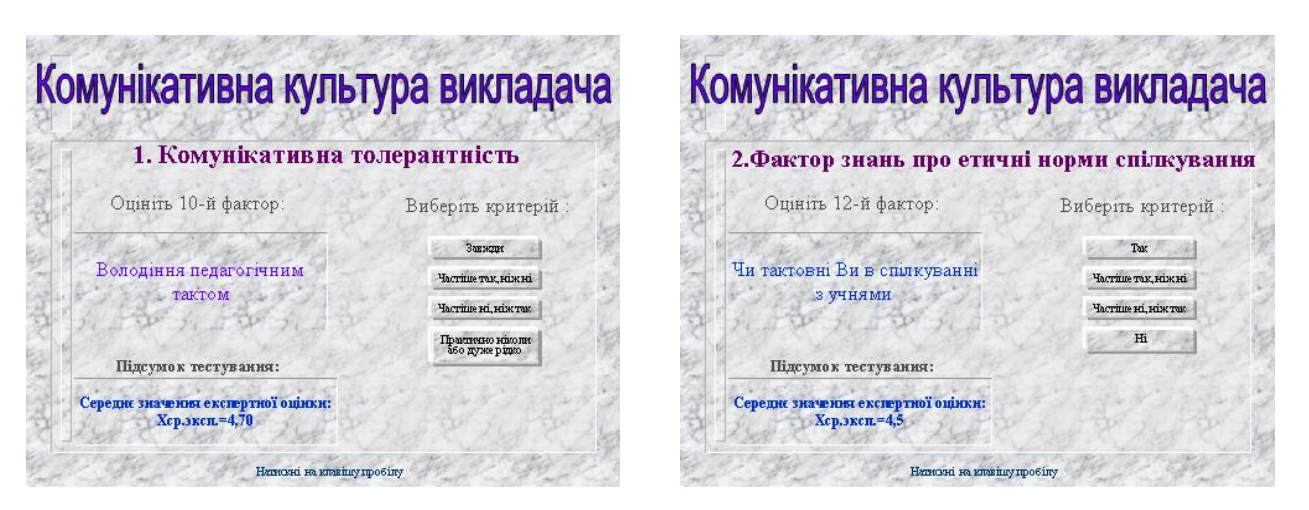

*Мал.8. Остання сторінка п.1. Мал.9. Остання сторінка п.2.*

Повідомляється середня експертна оцінка, а в четвертому мікротесті повідомляється ще рівень самооцінки: занижений, завищений чи адекватний (Мал.12). Після перегляду повідомлення про підсумки виконання даного мікротесту потрібно клацнути мишею або натиснути на клавішу пробілу для повернення у вихідне меню і подальшої роботи з програмою.

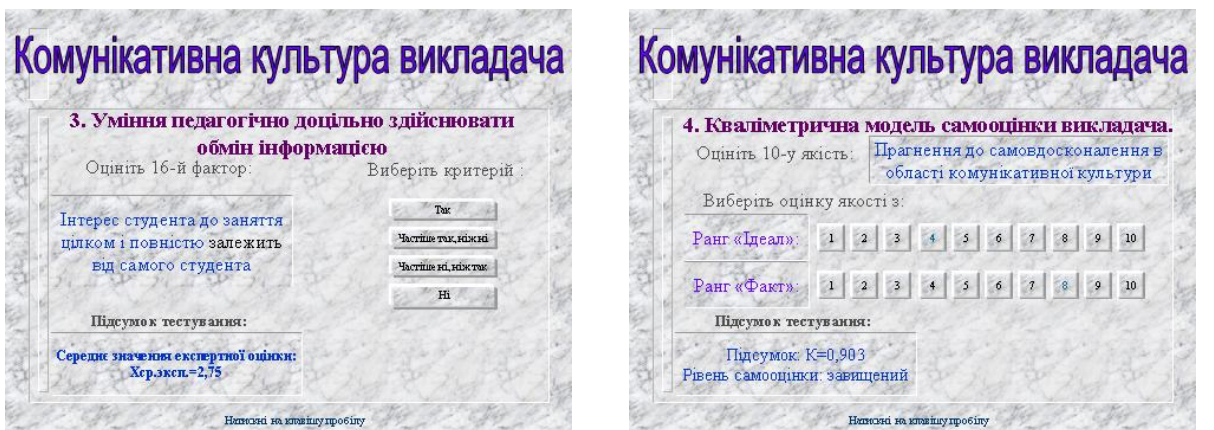

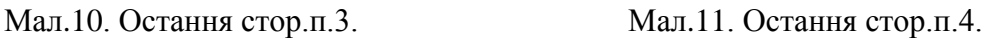

При виборі пункту «5. Вихід» на екрані монітора з'явиться запит про те підсумки, якого тесту необхідно переглянути.

Вибір параметра здійснюється також за допомогою миші або клавіш управління курсором ↑ і ↓ (стрілка «нагору» і стрілка «униз») і клавіші «Enter».

При виборі параметра «Виконаного пункту» на екрані з'явиться «меню (підсумки)» для вибору мікротесту, список оцінок якого необхідно переглянути.

Вибір мікротестів у «меню (підсумки)» здійснюється також за допомогою миші або клавіш управління курсором ↑ і ↓ (стрілка «нагору» і стрілка «униз») і клавіші «Enter». Обраний пункт «меню (підсумки)» виділяється синім кольором, на відміну від основного меню.

При обиранні у «меню (підсумки)» мікротесту, який вже виконано, на екран з'явиться список оцінок, якими було оцінено фактори даного мікротесту. Якщо ж обраний мікротест ще не виконано на екран з'явиться повідомлення: «Цей тест Ви ще не виконали».

При виборі параметра «Всього тесту» на екрані з'явиться загальний результат тестування: підсумкова середня експертна оцінка, оцінка рівня сформованості комунікативної культури того що тестується, а також відповідна характеристика рівня сформованості комунікативної культури і рекомендації для подальшої роботи й удосконалювання комунікативної культури і педагогічної майстерності (Мал.12-13).

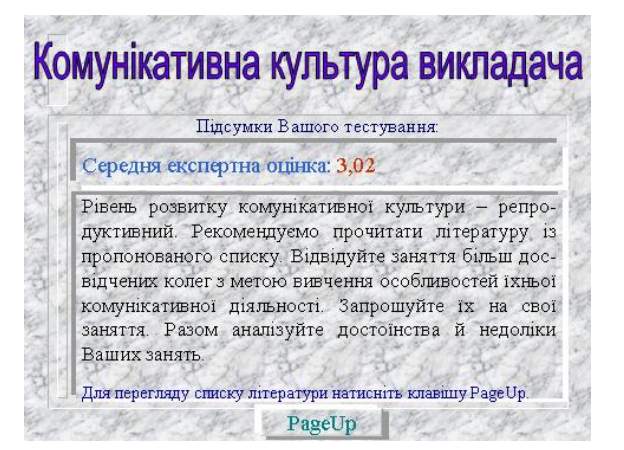

*Мал.12. Загальний підсумок при Мал.13. Загальний підсумок при низький оцінці високій оцінці*

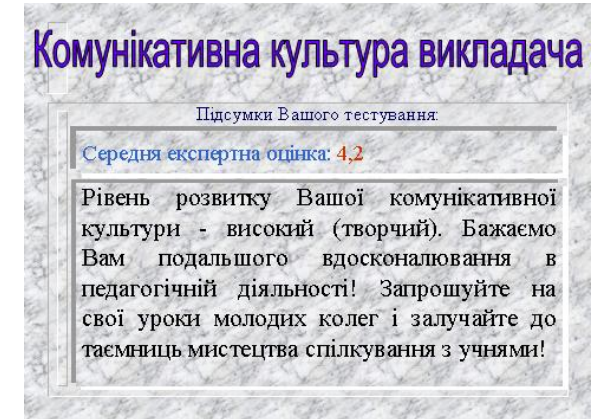

Якщо загальна оцінка виявиться нижче 3 балів, то користувачеві буде запропонований також список літератури, що рекомендується та знайомство із якою буде безсумнівно корисним. Для перегляду списку рекомендованої літератури потрібно клацнути мишею або натиснути на клавішу PageUp.

Після перегляду результатів тестування потрібно клацнути мишею або натиснути на будь-яку клавішу для повернення у вихідне меню.

Якщо були виконано всі мікротести і переглянути результати тестування, можна закінчити роботу з програмою, вибравши у основному меню параметр «6.Вихід». При виборі цього параметра на екрані з'явиться або запит про продовження/припинення роботи з програмою (продовження роботи з програмою має на увазі повторне тестування), або повідомлення про те які тести до цього моменту часу ще не було виконано. В останньому випадку потрібно натиснути на клавішу пробілу, повернутися у основне меню і виконати ще невиконані мікротести. Довідатися про те виконаний чи ні який-небудь мікротест допомагає повідомлення «Цей тест Ви уже виконали», що автоматично з'являється при русі курсору по пунктах основного меню. Повторне виконання окремо узятого микротеста неможливо.

Конструкція комп'ютерної програми приймає за основу факторно-критеріальні моделі кваліметричного оцінювання комунікативних якостей викладача. При моделюванні ми дотримувались послідовності дій, запропонованої доц. Туркот Т.І., а саме:

Крок1. Виявити фактори (ознаки), що характеризують якісні явища (наприклад, комунікативну культуру педагога (ККП)) з точки зору його складових.

Крок2. Визначити вагомість кожної складової частини (фактора-ознаки) при їх різнозначущості. Якщо різнозначущість не має особливого значення, що є характерним для елементів комунікативної культури, то для спрощення розрахунків усі фактори приймаються як рівнозначущі, а їх загальні показники розраховуються як середнє арифметичне.

Крок3. Установити критерії факторів-ознак, що характеризують їхню частоту (систематичність) і інтенсивність прояву (чи відповідність нормі-стандарту).

Крок4. Надати кожному критерію кількісне значення (значимість критерію) від 5,00 балів, що відповідає ідеальній повноті ознаки і в міру віддалення від ідеалу до 2,00, коли ознака практично не виявляється.

Крок5. Результатом оцінки стає кваліметричний показник від 2,00 до 5,00 (наприклад, 2,80; 3,05; 4,55 і т.д.), розрахований як середньоарифметичне за всіма критеріями кожної ознаки (фактора).

За параметрами «інтенсивність» і «систематичність» для кваліметричного оцінювання застосована наступна диференційована числова шкала:

- бал «5,00» – відбиває ситуацію, коли ознака комунікативної культури учителя (ККП) виявляється дуже яскраво і постійно;

- бал «4,00» показує, що ознаки ККП виявляються в більшості педагогічних ситуацій досить інтенсивно;
- бал «3,00» виставляється, коли ознаки ККП виявляються епізодично і мають слабко виражену інтенсивність;
- бал «2,00» окреслює ситуацію, коли ознаки виявляються дуже слабко і випадково (частіше не виявляються, ніж виявляються).

Ця інформація є основою для визначення загального рівня розвитку комунікативної культури викладача, віднесення його до конкретної типологічної групи з метою індивідуалізації діяльності по розвитку цієї культури. Дані комп'ютерного діагностування використовуються в процесі розробленого доц. Туркот Т.І. професійно-педагогічного тренінгу "Розвиток комунікативної культури педагога", який впроваджений в навчальновиховний процес Херсонського державного аграрного університету, зокрема при підготовці магістрантів та аспірантів [13].

Практичне значення роботи складається в можливості використання створеної автором комп'ютерної програми «Експрес-діагностика рівня розвитку комунікативної культури викладача», розробленої на базі технології комплексного діагностування і кваліметричного оцінювання рівнів розвитку ККП, в процесі підвищення професійнопедагогічної кваліфікації викладачів середньої та вищої школи, в процесі їх атестації та самоосвітній діяльності.

Комп'ютерна програма «Експрес-діагностика рівня розвитку комунікативної культури викладача», може бути також використана в педагогічних університетах для підготовки майбутніх учителів до ефективного педагогічного спілкування.

#### *СПИСОК ВИКОРИСТАНИХ ДЖЕРЕЛ*

- 1. Акинфиева Н.В. Квалиметрический инструмент педагогических исследований // Педагогика,  $1998. - N<sub>2</sub>4. - c.30-35.$
- 2. Гудирева О.М. Вплив нових інформаційних технологій навчання на актуалізацію навчальнопізнавальної діяльності студентів /Комп'ютерно-орієнтовані системи навчання: Зб. наук.праць./Редкол.-К.: НПУім.М.П.Драгоманова.-Випуск 6.-2003.-С.-25-36.
- 3. Гудирева О.М. Система дистанційного навчання у вищому навчальному закладі. /"Комп′ютер у школі та сім′ї", Київ, № 5, 2003, С.38-42.
- 4. Гудирева О.М., Козак О. Мультимедійні інтерактивні технології у навчальному процесі. /Інтерактивні методи навчання: Досвід впровадження./За ред. В.Д.Шарко. – Херсон, 2000. – С.72-75.
- 5. Гудирева О.М., Сюльжина О.О Сучасні інноваційні технології у загальноосвітній школі /Пошук молодих. Вип.2.Зб. матеріалів Всеукраїнської студентської науково-практичної конференції. Херсон.: Видавництво ХДУ, 2003.-С.103-105.
- 6. Гудирева О.М., Черепанов А. Інтерактивне середовище для комп'ютерного тестування. /Інтерактивні методи навчання: Досвід впровадження. /За ред.В.Д.Шарко. – Херсон, 2000. – С.88-91.
- 7. Єрмола А.М. Технологія організації науково-методичної роботи з педагогічними кадрами. Харків, 1999, – 128с.
- 8. Жалдак М.И. Система подготовки учителя к использованию информационной технологии в учебном процессе: Автореф.дис.д-ра пед.наук/АПН СССР.-М, 1989.-48с.
- 9. Жалдак М.І. Комп′ютер на уроках математики: Посібник для вчителів.-К.:Техніка, 1997.-304с.
- 10. Козаков В.А. Самостоятельная работа студентов и ее информационно-методическое обеспечение. – К.: Вища школа, 1990 – 246 с.
- 11. Костюк Г.С. Навчально-виховний процес і психічний розвиток особистості.-К.: Рад. Школа, 1989.
- 12. Машбиц Е.И.Психолого-педагогические проблемы компьютерного обучения.- М.:Педагогика,1988.-192с.
- 13. Сагоян Е.К., Туркот Т.И. Квалиметрические методы диагностирования уровня развития коммуникативной культуры преподавателя //Актуальні проблеми практичної психології. Сборник научных трудов. Материалы Всеукраинской научно-прктической конференции 28-29 апреля. Херсон, 2004. – с.18-21.